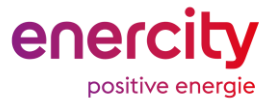

#### Zentraleinheit

# **Die Zentraleinheit als Basis Ihres intelligenten Zuhauses**

#### **Wichtige Hinweise**

- Das Gerät wird an eine Steckdose angeschlossen.
- Verwenden Sie das Gerät nur in trockenen Innenräumen.
- Die Zentraleinheit und das verwendete Endgerät (Laptop oder PC) müssen mit demselben Netzwerk verbunden sein.

### **Funktion**

Das Gerät bildet die Zentraleinheit ("System"), über die sich die Smart Living Geräte miteinander verbinden und dadurch die Smart Living Geräte über die App bedienbar machen.

## **System hinzufügen**

1. Stecken Sie Ihre Zentraleinheit an die Steckdose, an der sie platziert werden soll.

**\_\_\_\_\_\_\_\_\_\_\_\_\_\_\_\_\_\_\_\_\_\_\_\_\_\_\_\_\_**

- 2. Verbinden Sie die Zentraleinheit über das LAN-Kabel mit Ihrem Internetrouter.
- 3. Warten Sie 5 Minuten das Booten ab, bis die rechte LED-Anzeige weiß blinkt. (Rechts = Wenn sich beide LED-Anzeigen, wie auf der Abbildung unten befinden.)
- 4. Die linke LED-Anzeige sollte dauerhaft rot leuchten. (Links = Wenn sich beide LED-Anzeigen, wie auf der Abbildung unten befinden.)
- 5. Klicken Sie in der Webportal auf Ihren Namen > Systemverwaltung > **+System hinzufügen**
- 6. Es öffnet sich ein Fenster mit einem leeren Dropdown-Feld. Dort klicken Sie auf den kleinen Pfeil und die Gerätekennung Ihrer Zentraleinheit wird Ihnen vorgeschlagen.
- 7. Wählen Sie die S/N-Nummer Ihrer Zentraleinheit aus und klicken Sie auf "Weiter".
- 8. Tragen Sie bei Aufforderung Ihre Adresse ein.
- 9. Abschließend klicken Sie auf "Smart Home einrichten".
- 10. Wenn das Gerät erfolgreich eingerichtet wird, wird dies im Portal angezeigt.
- 11. Bei einer Fehlermeldung beachten Sie die angezeigten Hinweise.

#### **Hinweis:**

Falls Sie schon ein System in Ihrem Account hinterlegt haben und ein weiteres anschließen möchten, können Sie über das

Gateway-Icon in Ihrer Menüleiste "zur Übersicht der Systeme" wechseln und ein "neues System hinzufügen".

# **System wechseln**

Falls Sie ein anderes System innerhalb Ihres Accounts nutzen möchten, können Sie das System über das Gateway-

**\_\_\_\_\_\_\_\_\_\_\_\_\_\_\_\_\_\_\_\_\_\_\_\_\_\_\_\_\_**

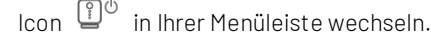

Gegebenenfalls müssen Sie Ihrem Account zuerst ein weiteres System hinzufügen. Beachten Sie dazu den Hinweis unter "System hinzufügen".

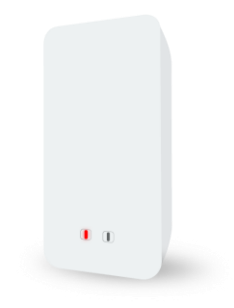